# AZIMUT

## 2. Инструкция по установке Программного обеспечения управления радиосредствами серии 2000 (ПМУ 2000) (RUS.АЕСФ.00108-01):

### 1 Базовое системное программное обеспечение

Системные программные средства, для которых обеспечивается эффективная работа ПМУ 2000:

- o операционная система Windows 7 (и выше);
- o операционные система МСВСфера 6.3 Сервер (и выше).

#### 2 Техническое обеспечение

Для функционирования ПМУ 2000 необходима аппаратная платформа со следующими характеристиками:

- <sup>o</sup> процессор Intel x86 с частотой не менее 2.0 ГГц и лучше;
- <sup>o</sup> ОЗУ 1024 Мб и более;
- <sup>o</sup> НЖМД 320 Гб и более;
- <sup>o</sup> привод DVD-ROM;
- $\circ$  VGA совместимый монитор не менее 17", с разрешением не менее 1280х1024;
- устройства ввода: клавиатура, мышь;
- <sup>o</sup> звуковая карта и внешние динамики;
- $\circ$  сетевая карта (Ethernet 10/100 Base-Tx).

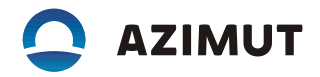

3 Установка ПМУ 2000

Для ОС Windows 7 и выше ПМУ 2000 поставляется на компакт-диске, содержащем два файла:

- самораспаковывающийся архив **PMU2000.exe**, содержащий исполняемый файл, файл звукового оповещения и библиотечные файлы;

- ключевой файл **pmu2000.key**, содержащий состав оборудования контролируемого на данной позиции.

Для ОС МСВСфера ПМУ 2000 поставляется на компакт-диске, содержащем два файла:

- архив **PMU2000.tar.gz**, содержащий исполняемый файл, файл звукового оповещения;

- ключевой файл **pmu2000.key**, содержащий состав оборудования контролируемого на данной позиции.

Для установки ПМУ 2000 необходимо выполнить следующие действия:

Для ОС Windows 7 и выше:

- вставить компакт-диск в устройство чтения на системном блоке ПЭВМ;

- с помощью "Проводника" перейти в папку компакт-диска и запустить самораспаковывающийся архив **PMU2000.exe**;

- в появившемся диалоговом окне указать диск, куда будет распакован архив, например диск «**D:\**» (рисунок 1).

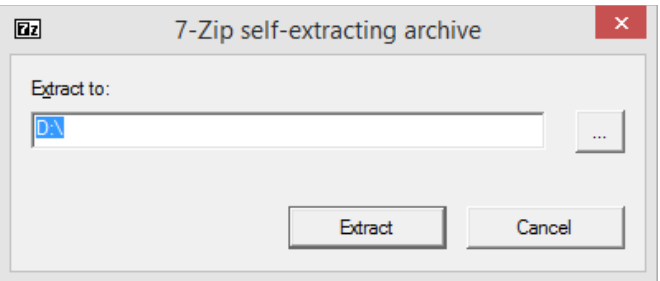

Рисунок 1

В созданную папку с компакт-диска скопировать файл **pmu2000.key**.

На рабочем столе по правой кнопке "мыши" создать ярлык для запуска ПМУ 2000 в режиме конфигурирования. В поле, где указывается расположение объекта, после пути к исполняемому файлу через пробел добавить ключ запуска программы «--create-config» (рисунок 2).

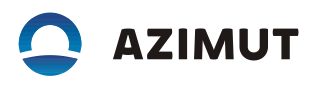

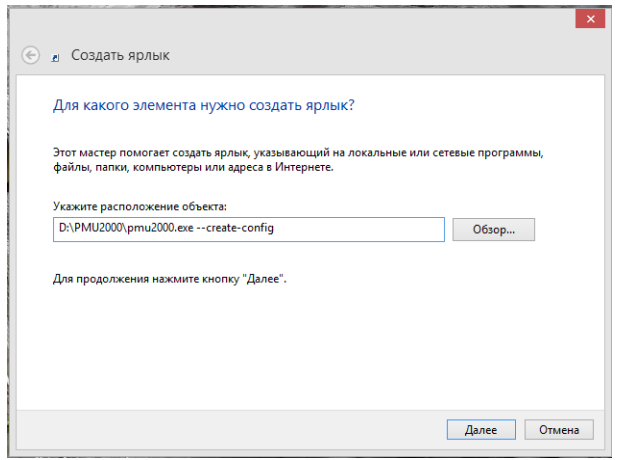

Рисунок 2

На рабочем столе по правой кнопке "мыши" создать ярлык для запуска ПМУ 2000 в рабочем режиме (рисунок 3).

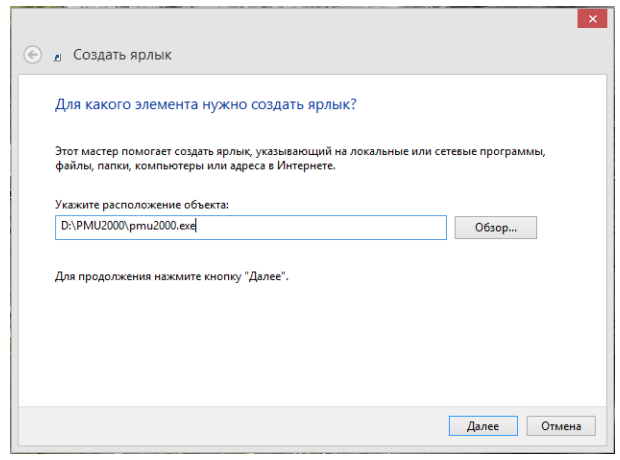

Рисунок 3

Для установки ПО необходимо выполнить следующие действия:

Для ОС МСВСфера:

- вставить компакт-диск в устройство чтения на системном блоке ПЭВМ, появится окно «PMU2000» (рисунок 4);

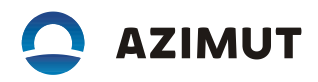

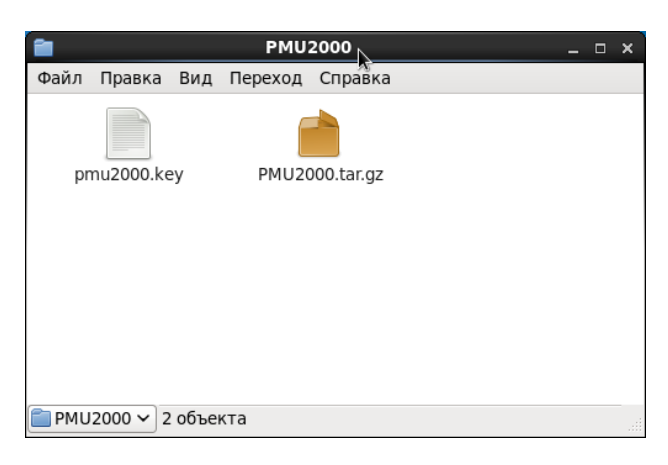

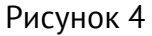

- в появившемся окне два раза щелкнуть левой кнопкой мыши на значке **PMU2000.tar.gz**,

появится окно «Распаковать» (рисунок 5);

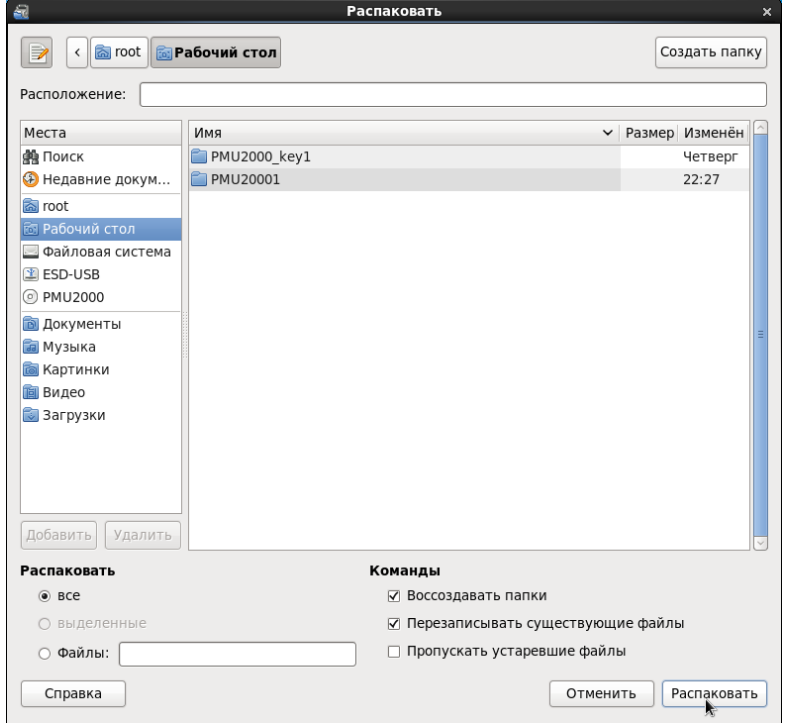

Рисунок 5

- в появившемся окне в списке «Места» выберите пункт «Файловая система», затем кликнуть на кнопку распаковать. Будет выдано сообщение «Распаковываются файлы из архива» (рисунок 6).

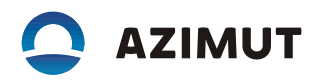

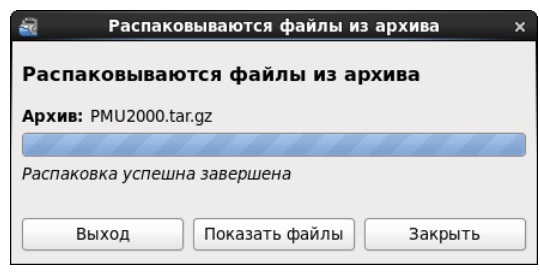

#### Рисунок 6

После успешной распаковки нажмите на кнопку «Показать файлы», откроется окно «/» (рисунок 7), зайдите в каталог **PMU2000** (рисунок 8). С компакт-диска скопируйте в каталог **PMU2000** файл **pmu2000.key**;

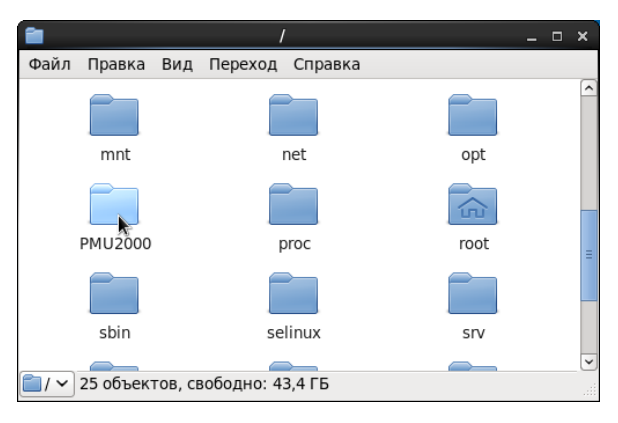

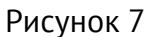

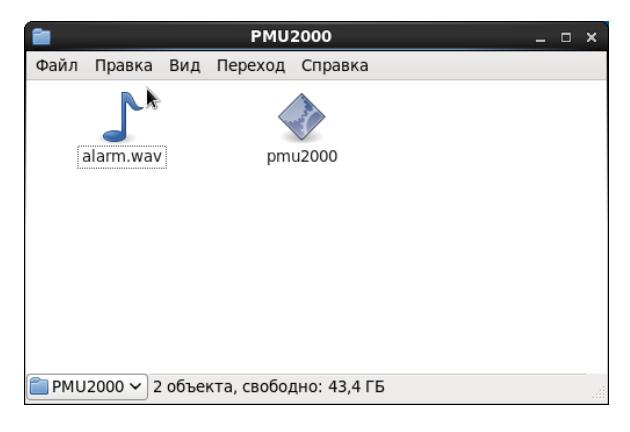

#### Рисунок 8

- создайте ярлык для запуска программы в режиме конфигурирования, для этого на рабочем столе правой кнопкой мыши вызовите меню (рисунок 9) и выберите пункт «Создать кнопку запуска», появится диалоговое окно «Создать кнопку запуска» (рисунок 10). В поле

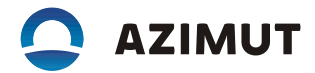

«Имя» введите: PMU2000\_configure; в поле команда введите: **/PMU2000/pmu2000 --createconfig**. Нажмите кнопку «ОК».

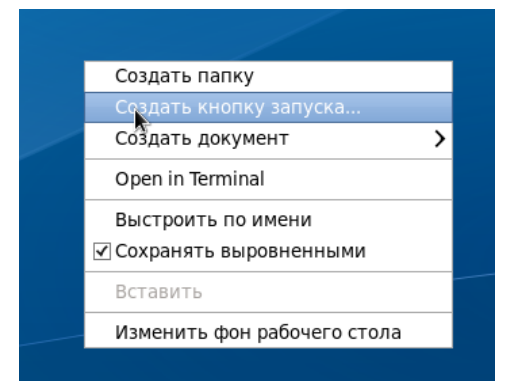

Рисунок 9

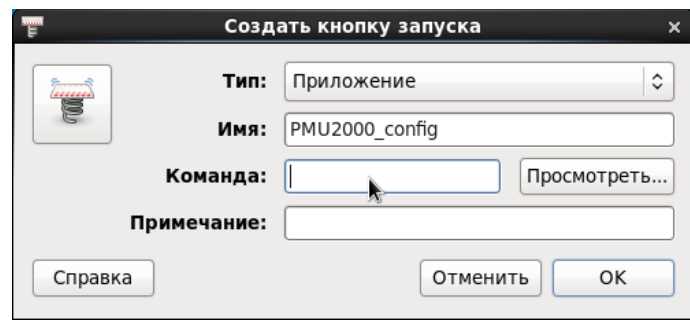

Рисунок 10

- аналогичным образом создайте ярлык для запуска программы в рабочем режиме, за исключением: - в поле «Имя» введите – PMU2000, в поле команда введите - /PMU2000/pmu2000.

Отключите межсетевой экран, для этого выберите «Система»-> «Администрирование»-> «Межсетевой экран». В появившемся окне нажмите кнопку «Выключить».